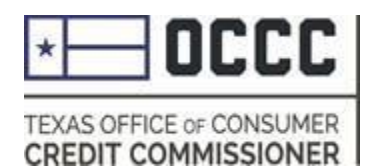

## Pawn Annual Reporting

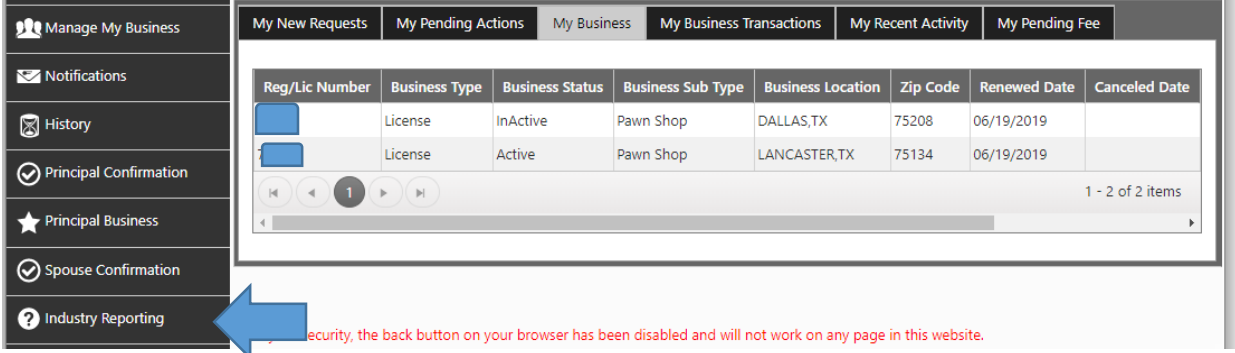

Once you have logged into ALECs, you will select the new "Industry Reporting" Tab.

### Webform Submission

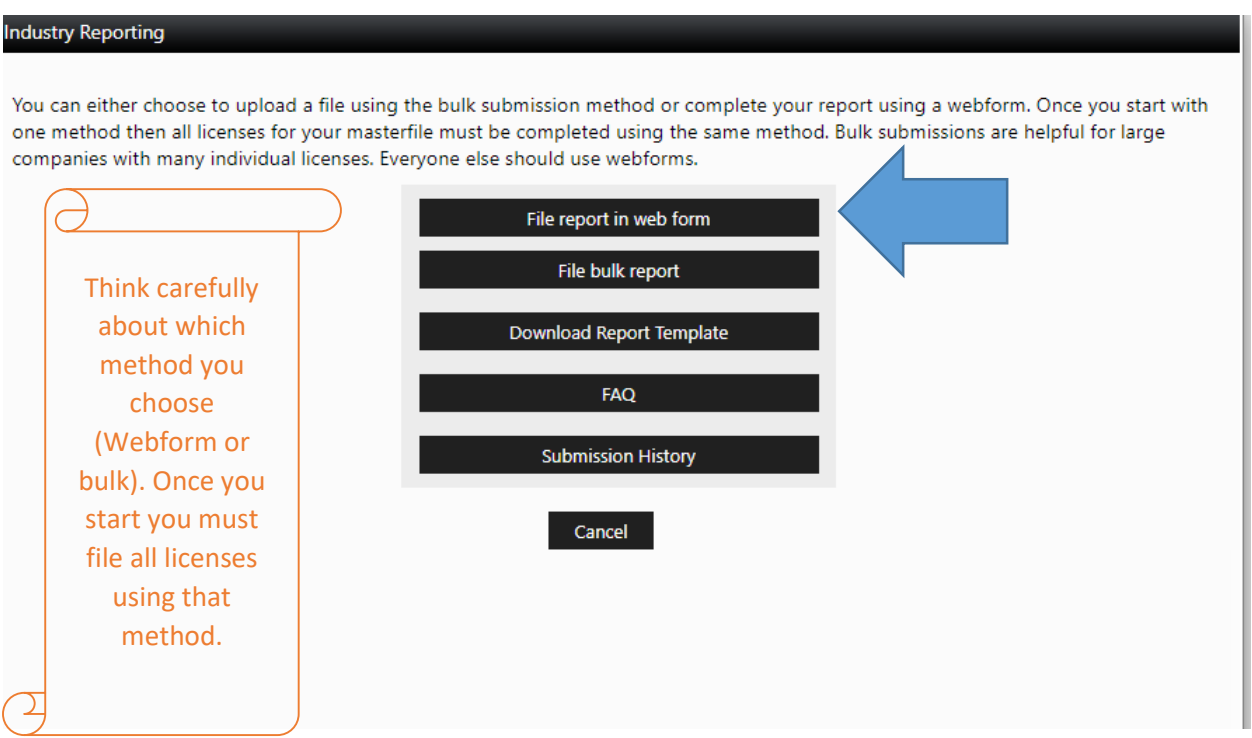

Then you will have the option to select either "File Report in Web Form" or "File bulk report." *You must have MS Excel to file a bulk report*. If you have one or two stores, it is easier to use webforms.

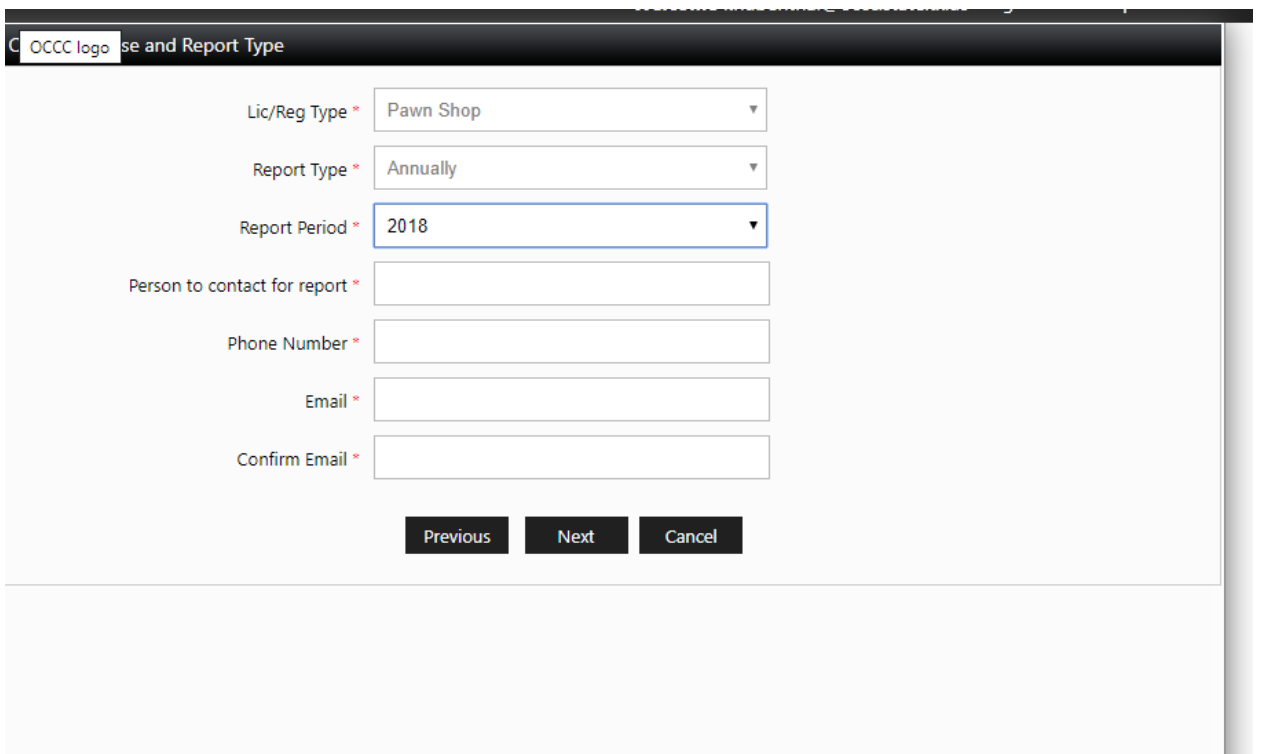

Choose the report year and complete your contact information.

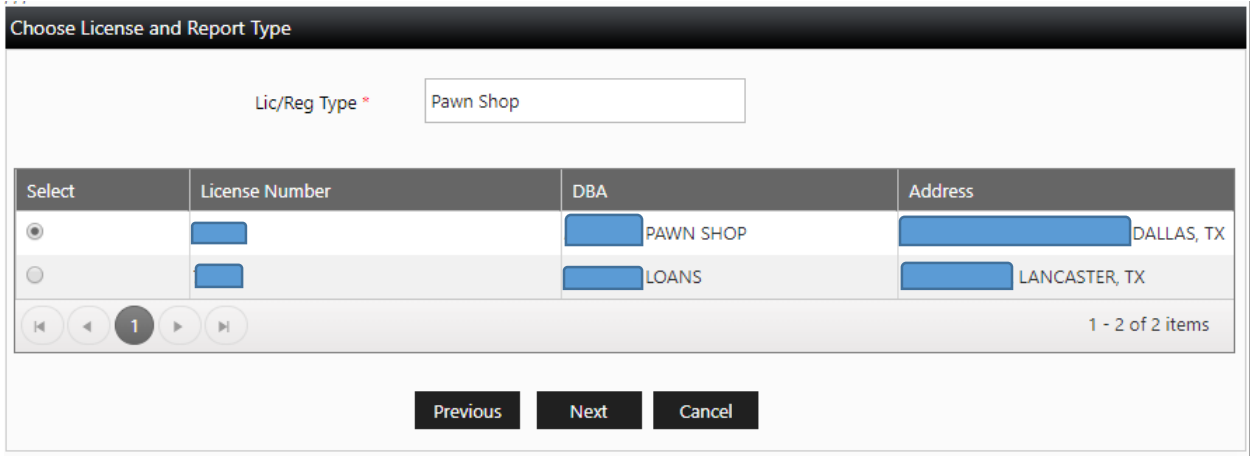

If you have more than one store, you must select the license that you are about to complete a webform.

Annual/Quarterly Report

### **Submission Instructions**

You are about to begin filing your 2018 Pawn Shop Report

Please visit Link for item instructions.

Your progress will be saved as you complete the form. You do not have to finish today, and you can return to your last saved point to make edits or continue the report.

The report is not final until you electronically sign the report and click submit.

There may also be an option to upload additional documents at the end of the report.

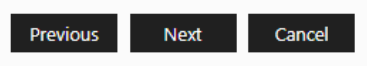

Please read the instructions, you are not done until you have electronically signed the report and clicked submit.

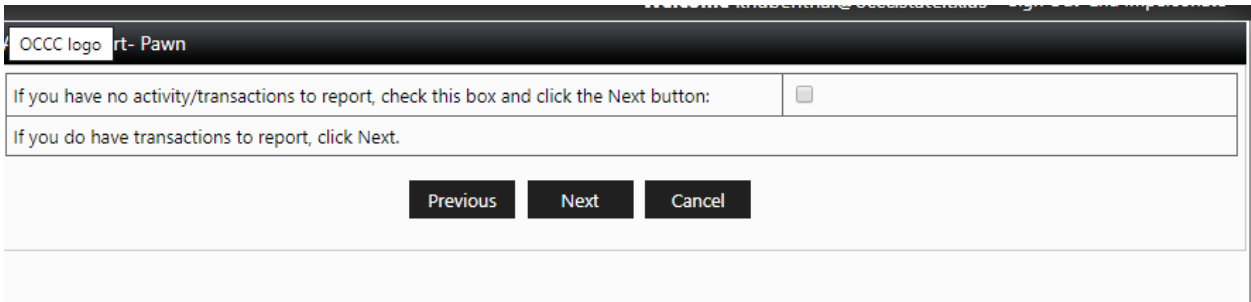

If you conducted business in the reporting year you would select next on this screen.

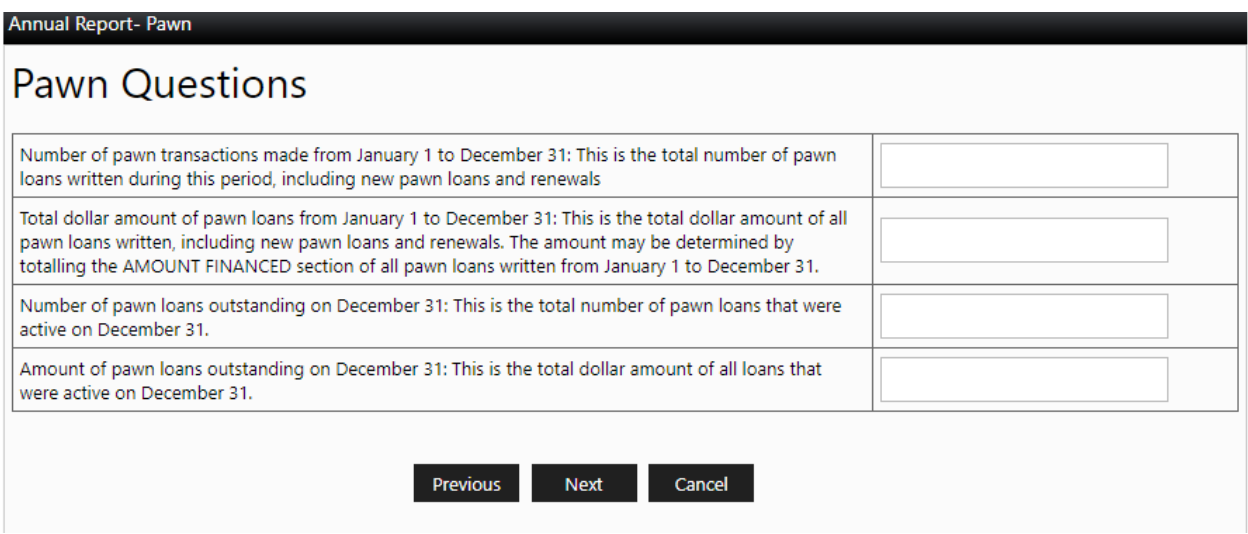

Enter the totals for each of the four questions and then select next.

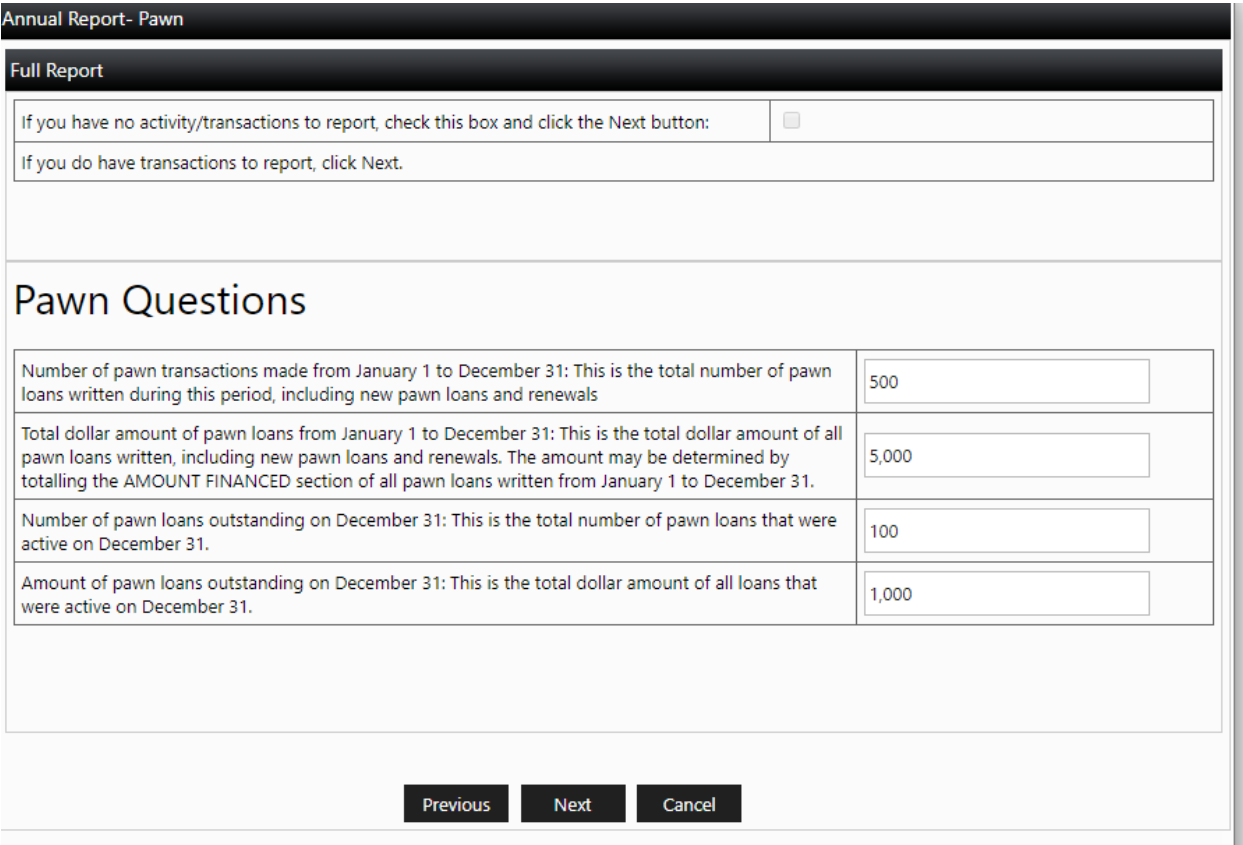

You will have one more time to review your answers. If they are correct, select next. If you need to make edits, please select previous.

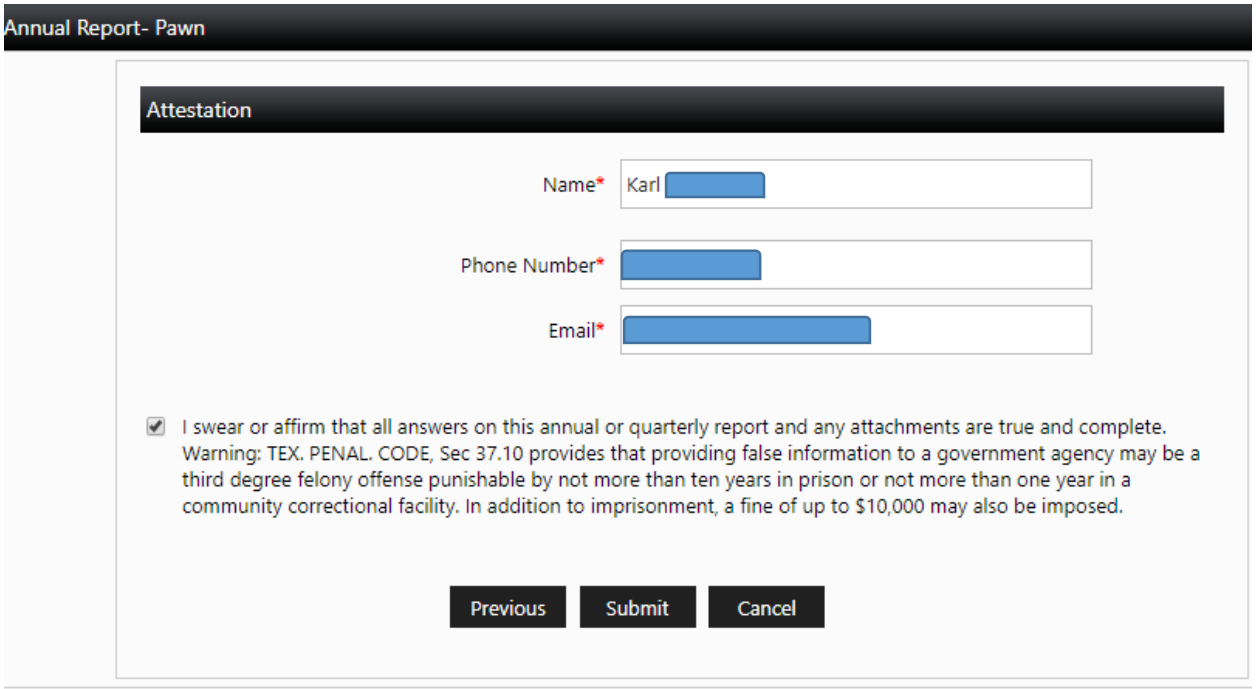

Once you enter your information and select submit you are done with your report.

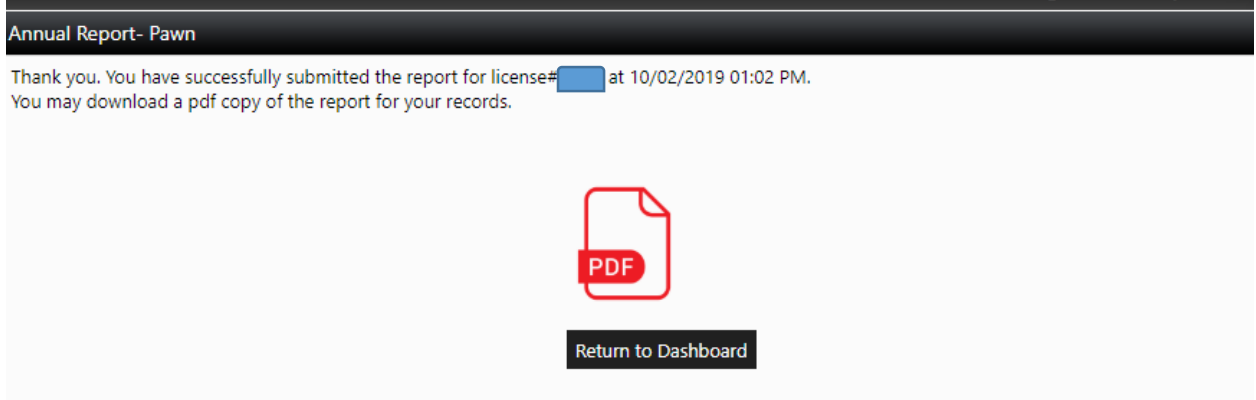

You will have an opportunity to download a .pdf version of your report for your own records.

# File Bulk Report

#### **Industry Reporting**

You can either choose to upload a file using the bulk submission method or complete your report using a webform. Once you start with one method then all licenses for your masterfile must be completed using the same method. Bulk submissions are helpful for large companies with many individual licenses. Everyone else should use webforms.

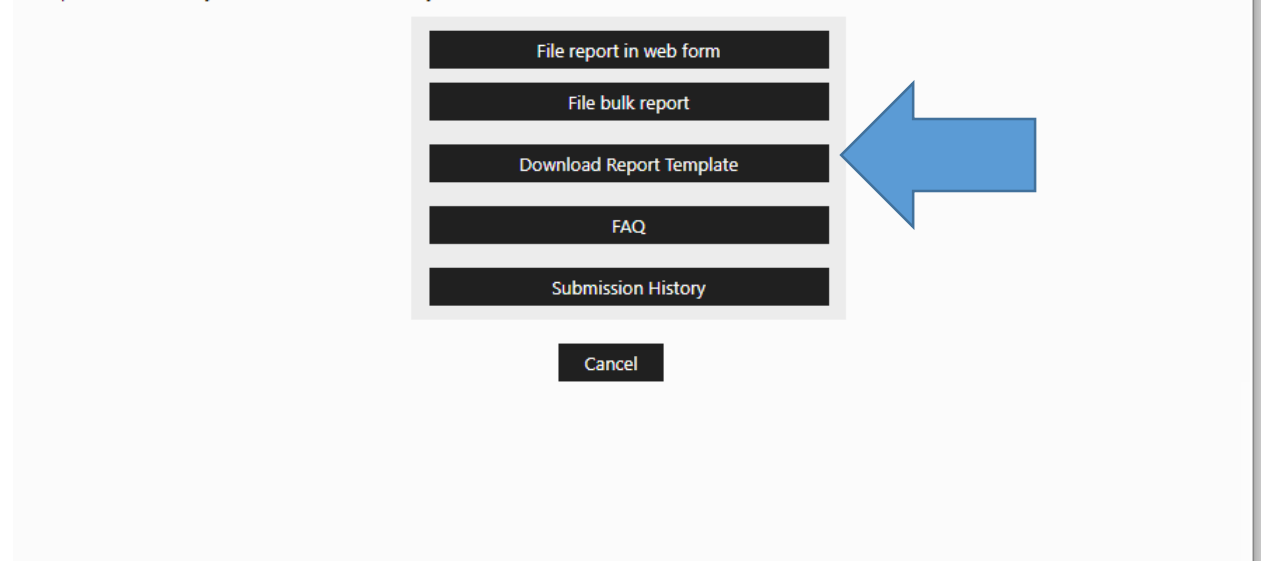

To file a bulk report you must first download the template. *You must have MS Excel to file a bulk report*. If you have one or two stores, it is easier to use webforms.

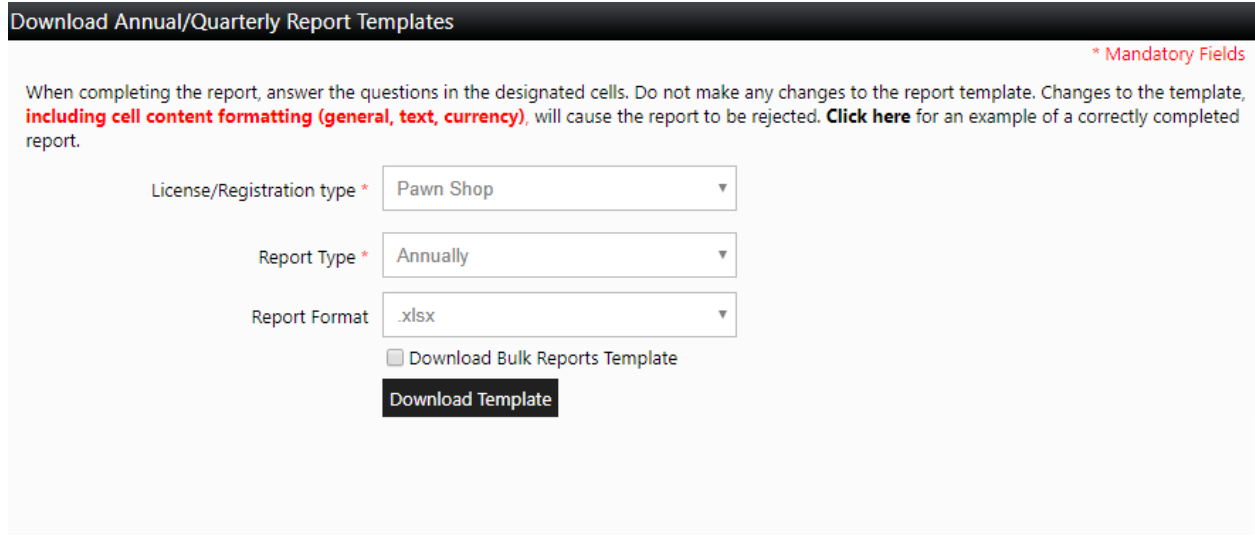

You would download the pawn annual report template and save it to your computer.

(2) Complete all required information for every license under your Master File on this one template. In this example, the pawn company has three locations and each store is reported on a separate row (license number 95471, 95472, and 95473).

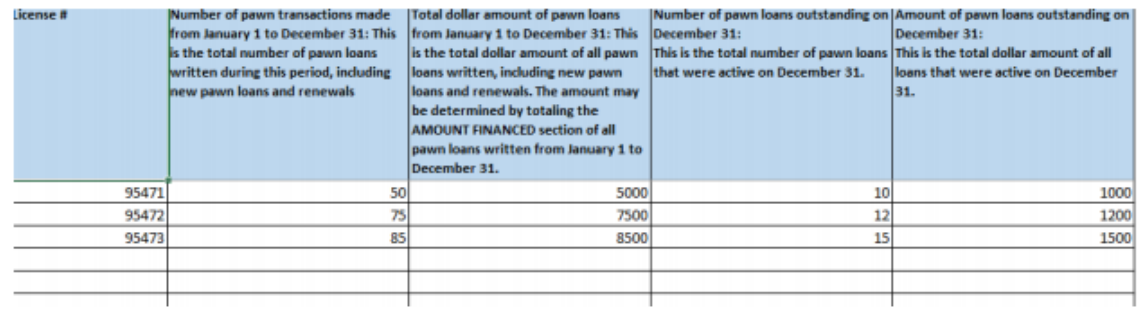

Open the template and complete the information for each license. **All** active licenses must be included to file a bulk report. Save the file to your computer.

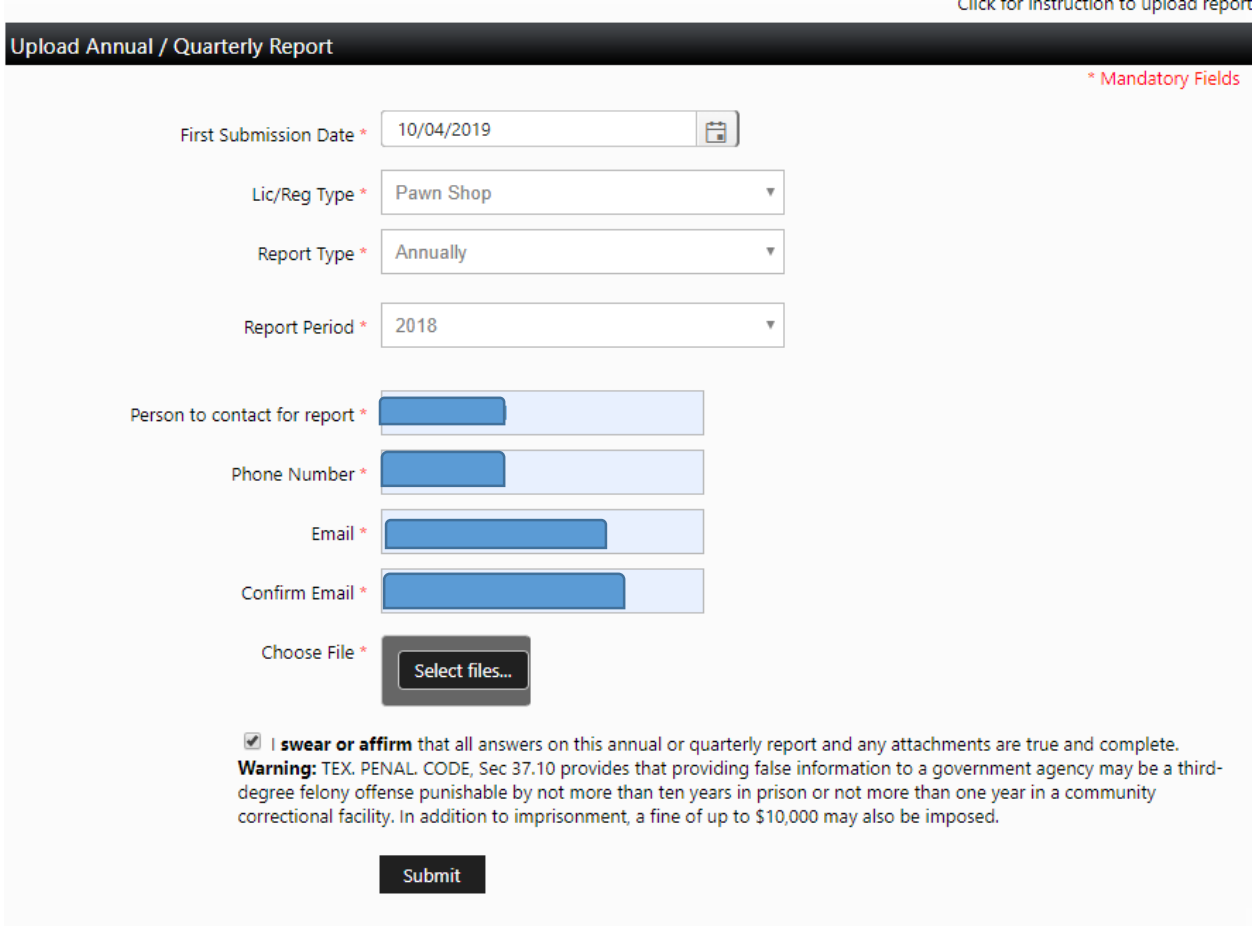

Once you have saved the file, Go back to ALECs -> Industry Submission -> File Bulk Report. Complete the information, select the save file, and they submit.